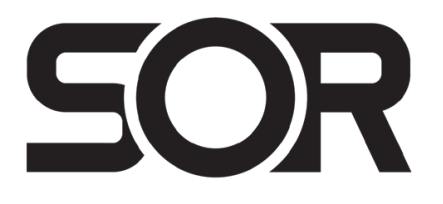

# **815PT Smart Pressure Transmitter**

## **General Instructions**

These instructions provide information for installation, process connection, electrical connection, configuration, operation and maintenance of the 815PT Smart Pressure Transmitter. The 815PT consists of a field proven stainless steel pressure transducer and a reliable switching output. The housing features a stainless steel construction.

The 815PT is capable of powering long cable lengths. See Formula on page 3 for maximum loop resistance.

*NOTE: If you suspect that an instrument is defective, contact the factory or the SOR® representative in your area for a return authorization number (RMA). This product should only be installed by trained and competent personnel.*

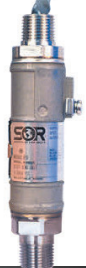

# **Table of Contents Conte**

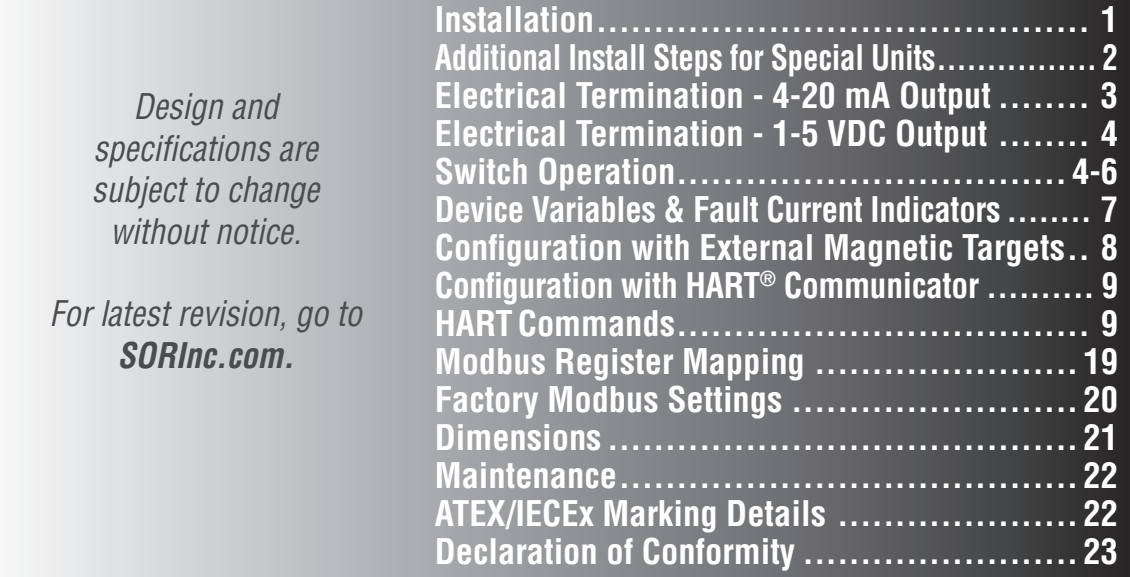

## **Installation**

Ensure that wiring conforms to all applicable local and national electrical codes and install unit(s) according to relevant national and local safety codes.

Normally, line mounting provides adequate support for the instrument.

### **1st Step: Make the Process Connection**

 $\bullet$  The process connection is threaded onto a fitting within an adequately supported process piping system.

 $\bullet$  Use two open end wrenches when connecting the pressure port to a process piping system: One wrench to hold the process fitting, the other at the hex flat to tighten the electronic pressure transmitter.

**E** Process connection pipe or tubing may be rigid or flexible.

*NOTE: Do not use the 1/2" NPT(M) connection on pressures higher than 5000 psi.*

# **2nd Step: Make the Electrical Connection**

 $\bullet$  The electrical connection may be installed on an adequately supported rigid conduit system. Use suitable locknuts (not provided) when mounting the instrument to an unthreaded (knockout) hole.

 $\bullet$  Securely connect the conduit pipe or fitting by holding the flats on the electrical connection while tightening.

**B** Electrical connection may be rigid or flexible conduit.

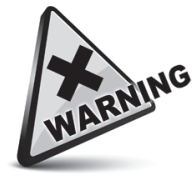

*Unit in Hazardous Locations - Prior to removal from service, make sure that the work area is declassified. Failure to do so could result in severe personal injury or substantial property damage.*

# **Additional Install Steps for "Dual Seal" and "Low Pressure" Units**

Failure to follow these additional installation instructions may diminish the "Ingress Protection" and "NEMA" ratings of the "Dual Seal" instruments. An improper installation will void the warranty. Low Pressure refers to 0-5 psi, 0-15 psi, 0-50 psi and 0-100 psi units.

# **Vertical Installation**

- $\bullet$  The figure on the right depicts the vertical installation profile; with the electrical leads on top. The instrument may be installed with the electrical leads on the bottom.
- $\bullet$  The nameplate (tag) should cover the set screw (annunciation path). Position the nameplate slot opposite the set screw; i.e., the nameplate slot should be located 180° from the set screw.

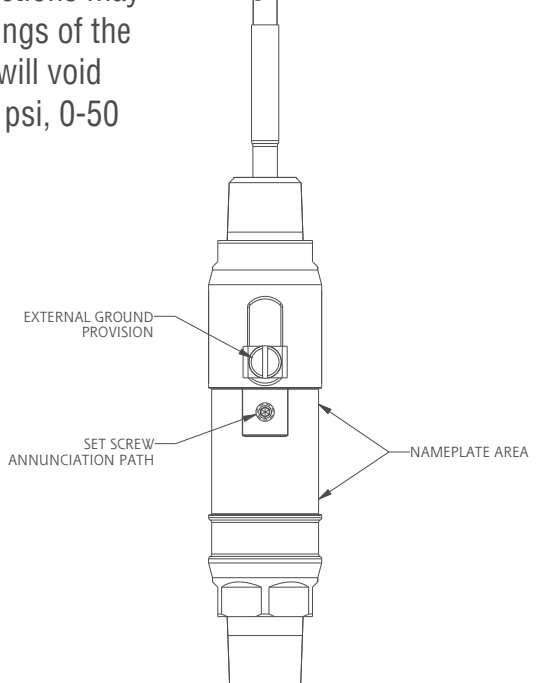

# **Horizontal Installation**

 $\bullet$  The following figure depicts the proper horizontal installation profile; with the external ground provision and set screw (annunciation path) oriented downward.

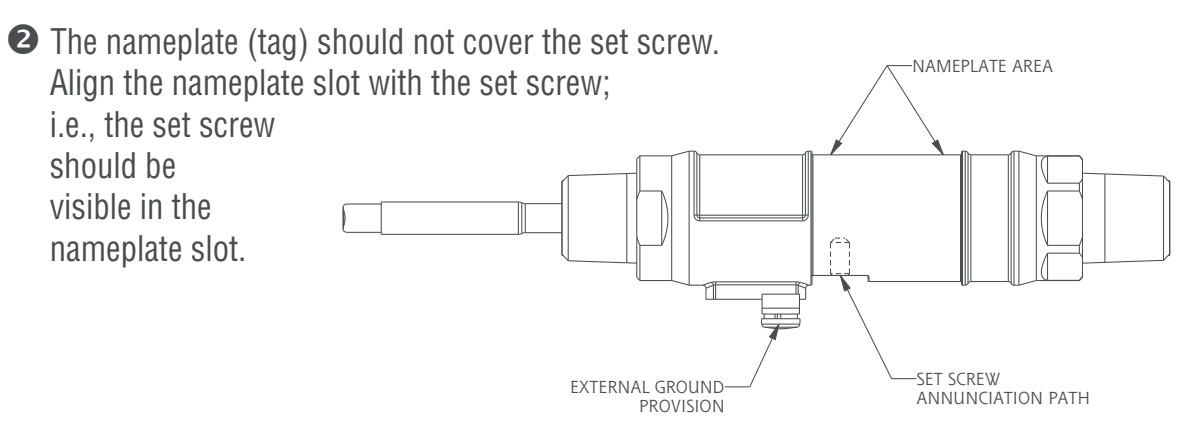

# **Electrical Termination - 4-20 mA Output**

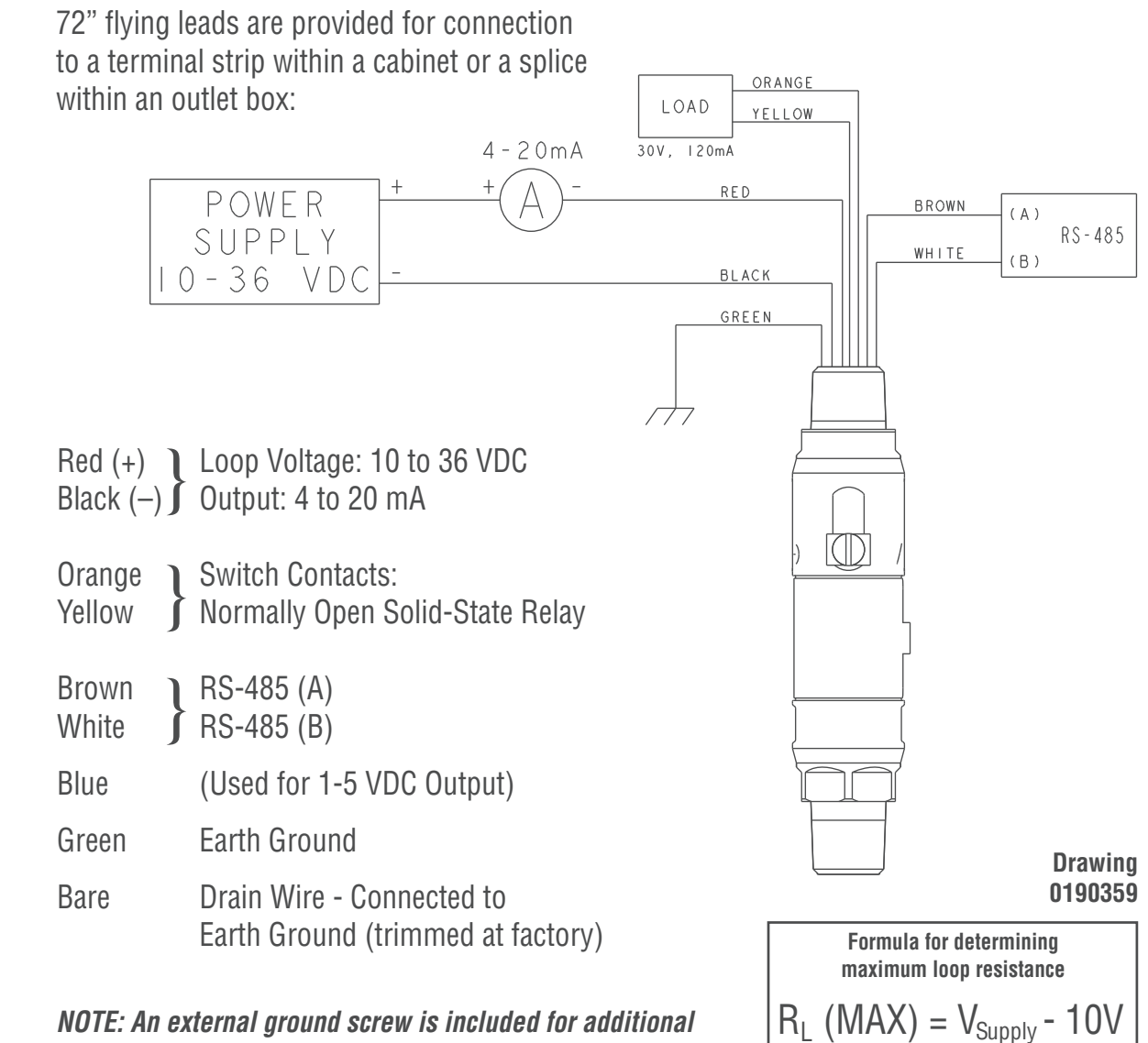

*earth ground connection.*

20mA

# **Electrical Termination - 1-5 VDC Output**

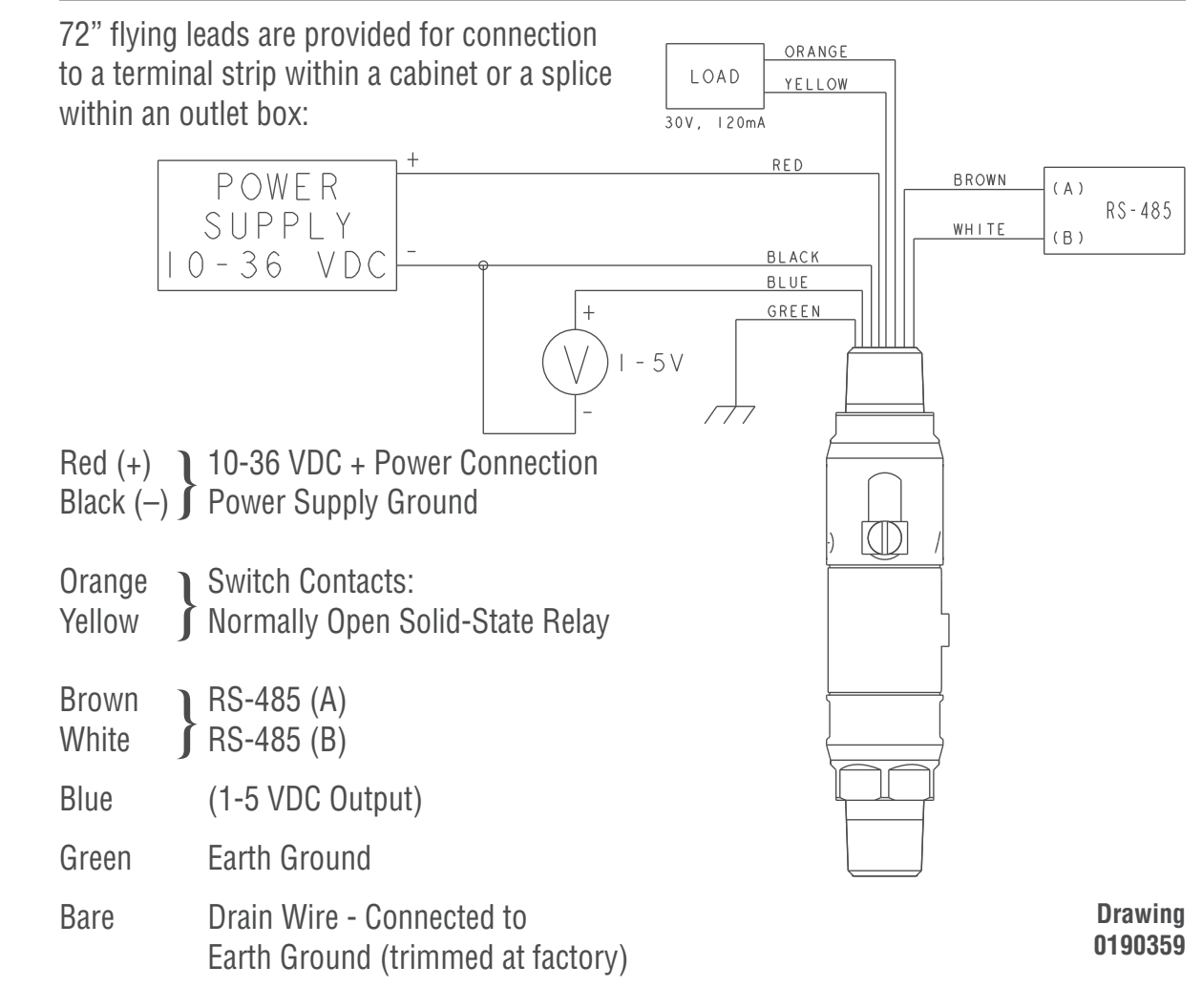

*NOTE: An external ground screw is included for additional earth ground connection.*

### **Switch Operation**

The 815PT switch output is a solid state, normally open relay that is rated to 30V, 120mA. This switch can be configured nine different ways depending on your application requirements, as noted below. Specific switch action can be requested at the time of order. In all nine configurations, the fail-safe state for the 815PT switch output will be open (i.e., if power is removed from the 815PT, the switch contacts will open automatically). The 815PT has a 0.25% URL switch set point accuracy.

**Switch Output Default –** Mode 3 is the default configuration for the 815PT switch output. In this mode the switch output is closed when the process pressure is within a user selectable range and open when the pressure is outside of these boundaries. This is designed for applications where there is a known acceptable operating pressure range. For example, the "window" could be set for an acceptable operating range of 50PSI to 150PSI. The 815PT switch output will be closed when the pressure being monitored is between 50 and 150 PSI. If the pressure goes below 50PSI or above 150PSI, the 815PT switch output will open (See  $\bullet$ , page 5).

The 815PT switch  $\bullet$  Off

- 
- can be configured  $\bullet$  Windowed, Normally-Open
- nine different ways:  $\bullet$  Windowed, Normally-Closed
	- q Single Point, Normally-Open (Close on Rise/Open on Fall)
	- $\Theta$  Single Point, Normally-Closed (Open on Rise/Close on Fall)
	- **The PWM (Pulse Width Modulation), Pulsed Low**
	- **O** PWM (Pulse Width Modulation), Pulsed High
	- <sup>3</sup> Dead Band, Normally-Open
	- <sup>O</sup> Dead Band, Normally-Closed

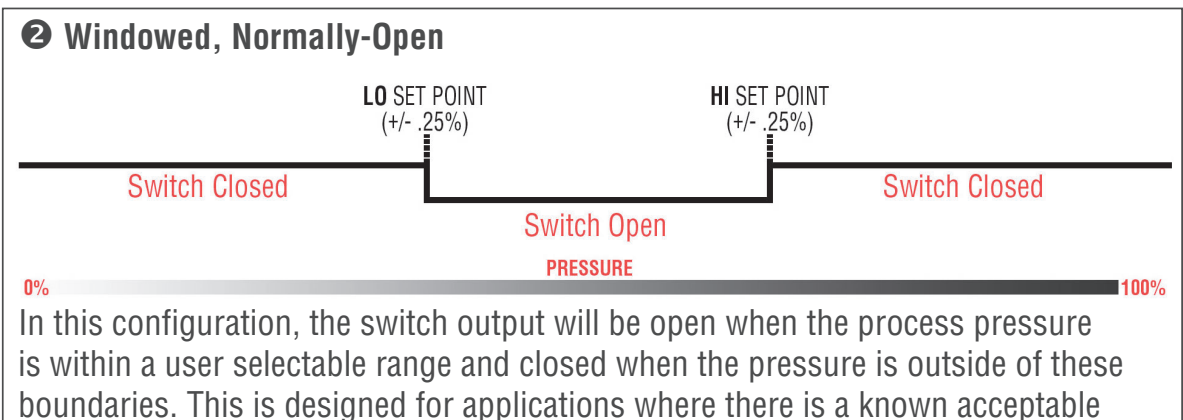

operating pressure range.

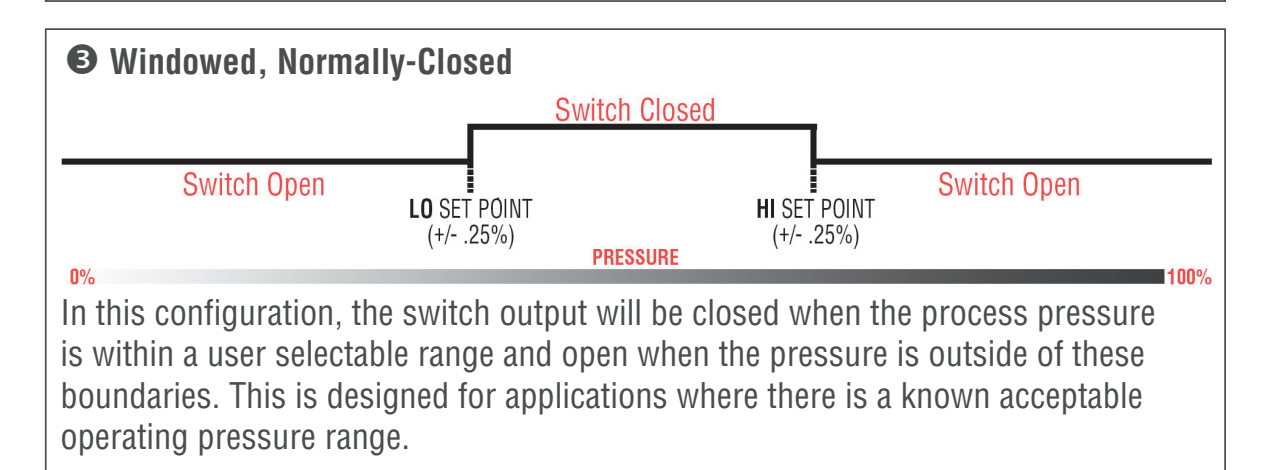

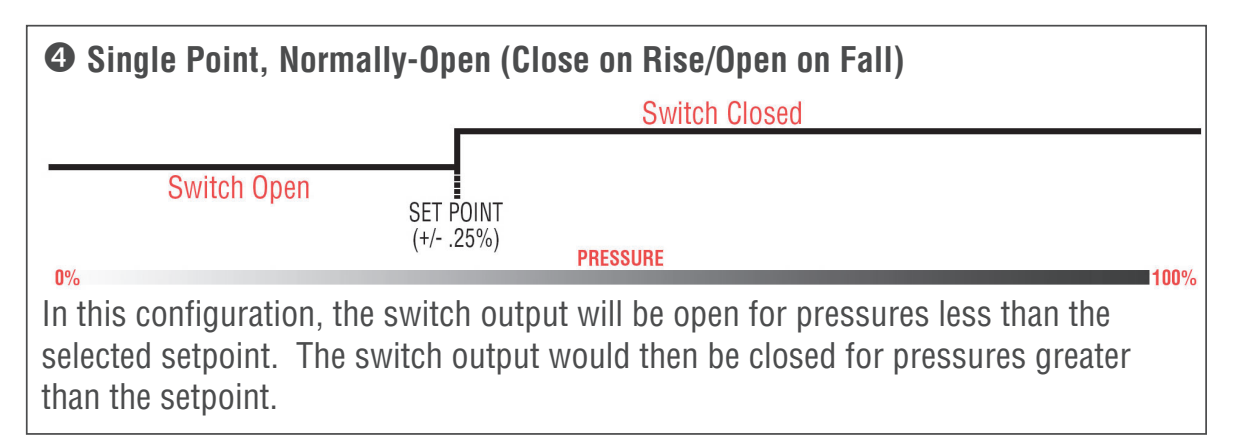

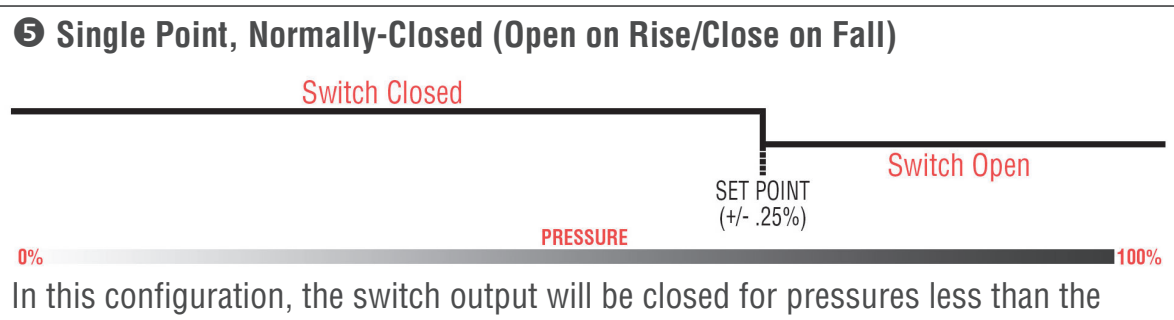

selected setpoint. The switch output would then be open for pressures greater than the setpoint.

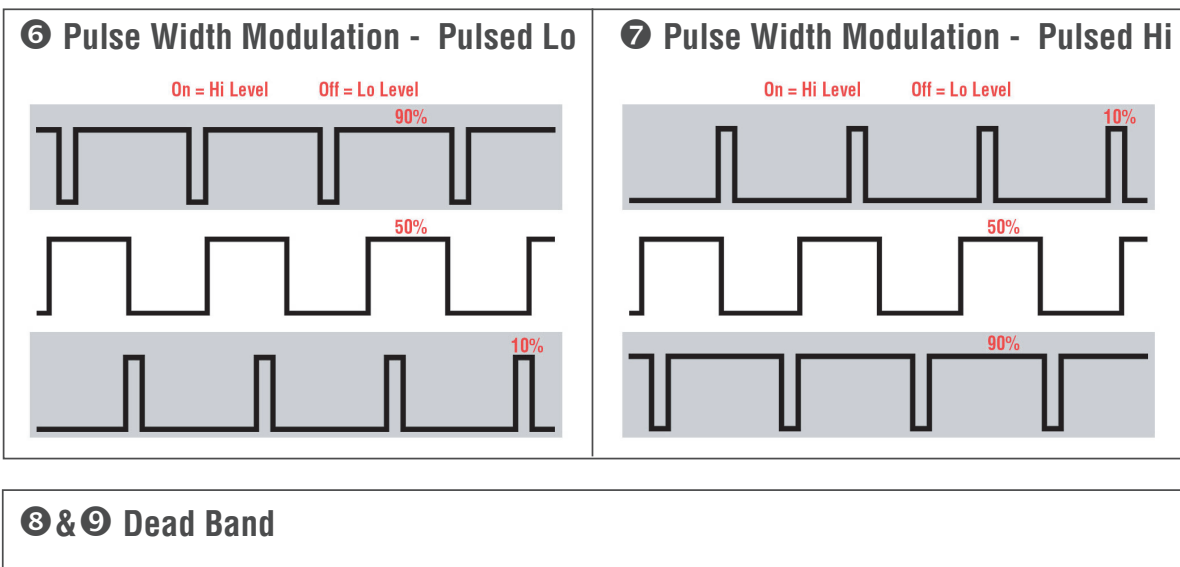

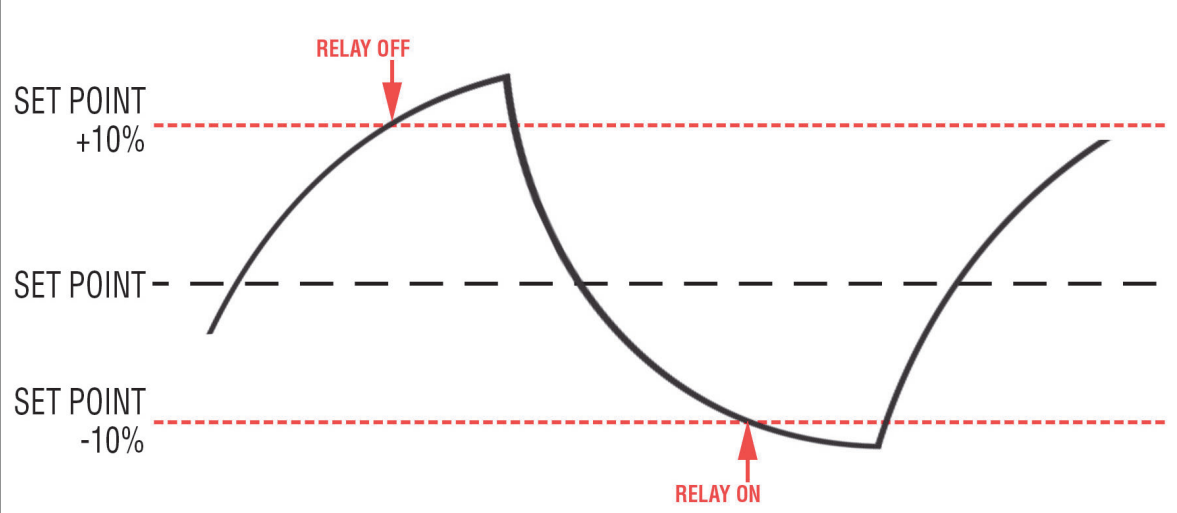

The diagram above depicts an adjustable dead band. Dead band is the range through which an input can be varied without initiating an observable response. Dead band is usually expressed in percent of span.

**EXAMPLE:** A 20% total dead band is applied to the setpoint of a monitored parameter. The relay will turn on and off as indicated in the graph above.

# **Device Variables and Fault Current Indicators**

The table below contains a short description of the four 815PT device variables.

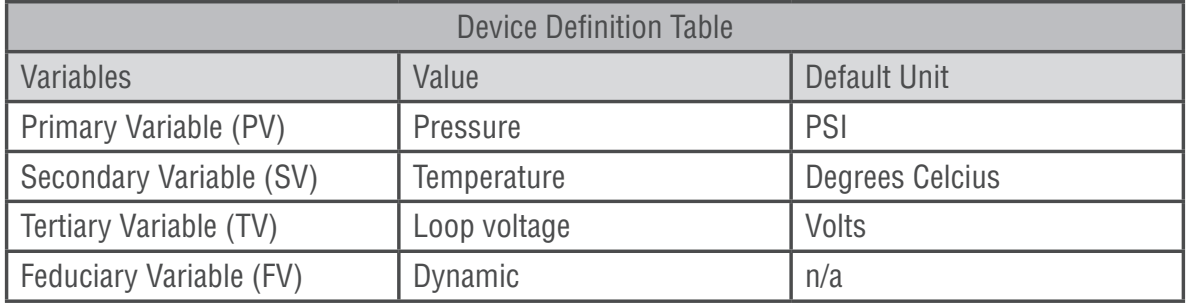

Under normal operating conditions, the analog output signal of the 815PT will remain between 4mA and 20mA. In the event that the pressure goes beyond the normal operating range of the device or in a fault condition, the 815PT will indicate the condition on the 4-20 mA loop. The table below summarizes the 815PT loop current with the associated fault indication.

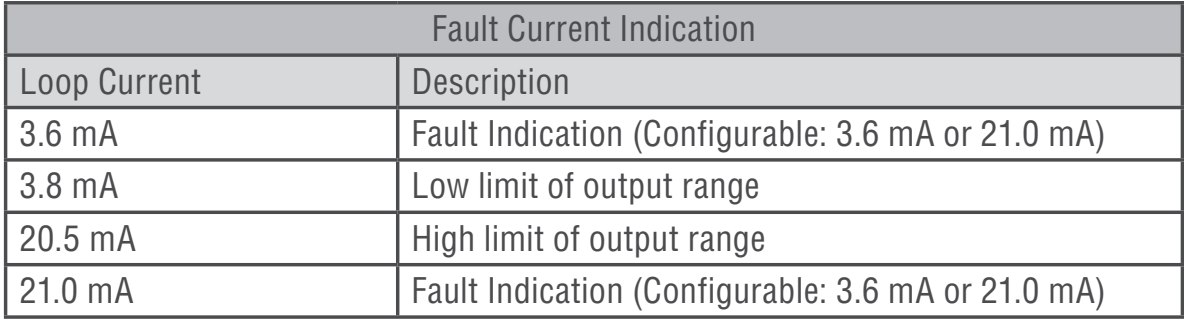

#### **8/24 Form 1571 (06.20)** ©SOR Inc.

### **Configuration with External Magnetic Targets**

As a standard option, each 815PT includes external magnetic targets for simple calibration of the zero and the span. Located on the casting is a circle (O) for setting the zero and a triangle  $(\Delta)$  for setting the span. The magnetic targets provide a convenient method for calibrating the 4-20mA output in the field.

### **Setting the Zero**

- 1. Depending on the desired zero value, the 815PT will either need to be connected to an adjustable pressure source or exposed to the atmosphere.
- 2. Bring the pressure to the desired zero value.
- 3. Touch the circle (O) target with a magnet for 3 seconds.
- 4. The transmitter output will change to 4mA indicating the zero has been calibrated successfully.

### **Setting the Span**

- 1. Connect the 815PT to an adjustable pressure source.
- 2. Bring the pressure to the desired span value.
- 3. Touch the triangle (Δ) target with a magnet for 3 seconds.
- 4. The transmitter output will change to 20mA indicating the span has been calibrated successfully.

### **Test Mode**

- 1. If a magnet is applied to both the zero (0) and span ( $\Delta$ ) targets at the same time for 3 seconds the device will enter test mode.
- 2. While in test mode the 815PT will output a signal of 12mA continuously for 30 seconds.
- 3. This feature can be used to verify the 815PT is properly connected to and communicating with the system.

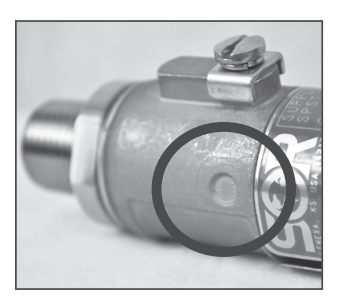

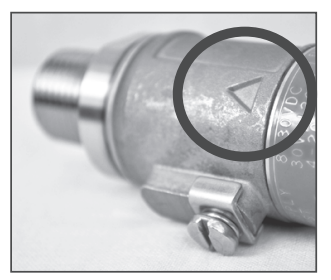

# **Configuration with HART Communicator**

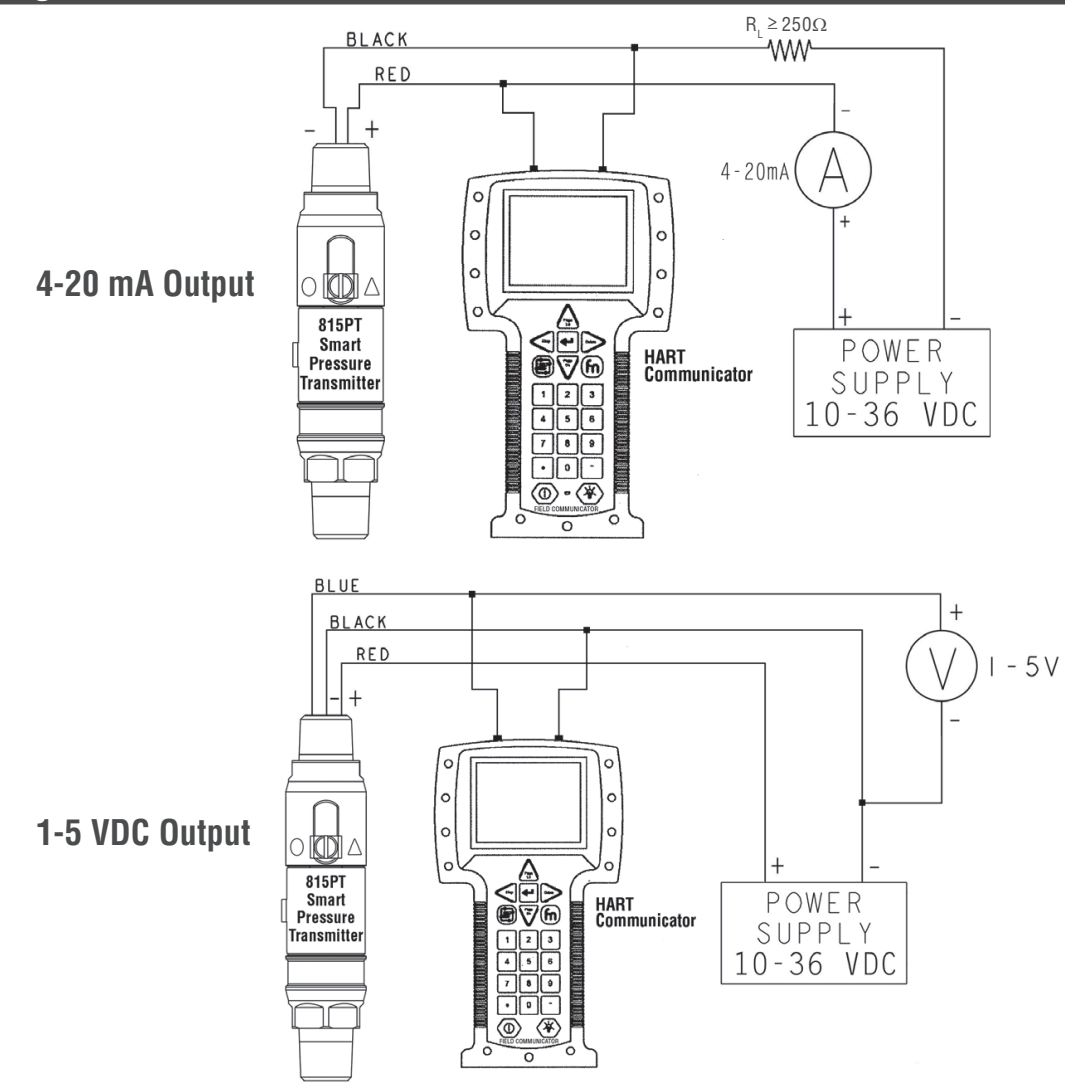

# **HART Commands**

The following pages summarize all HART commands currently supported by the 815PT.

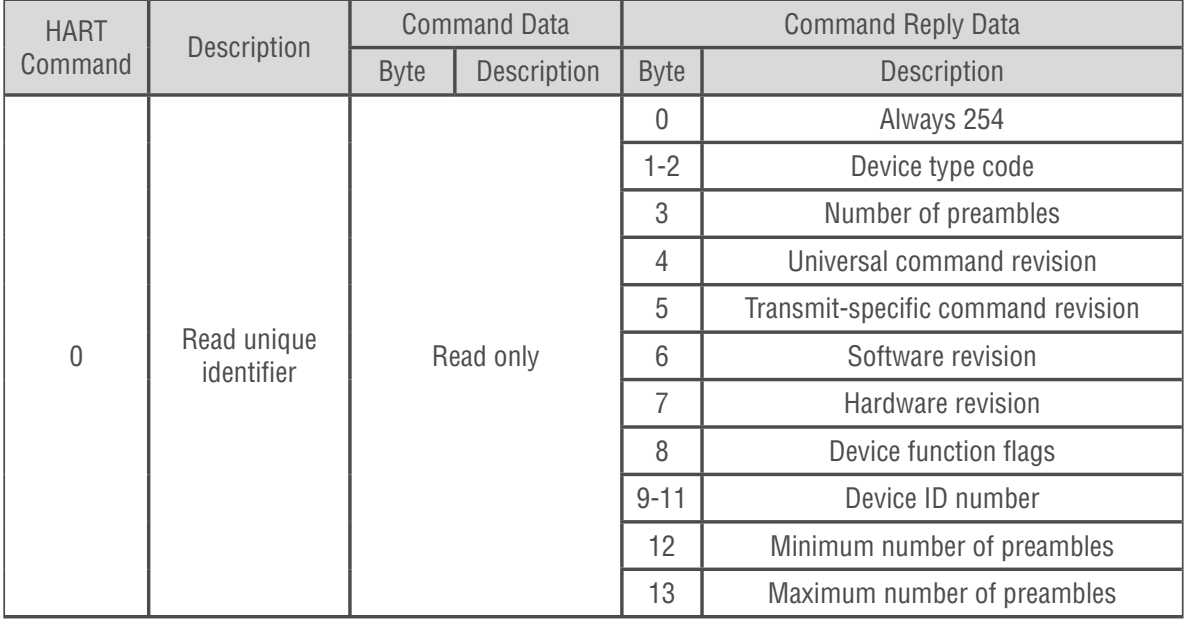

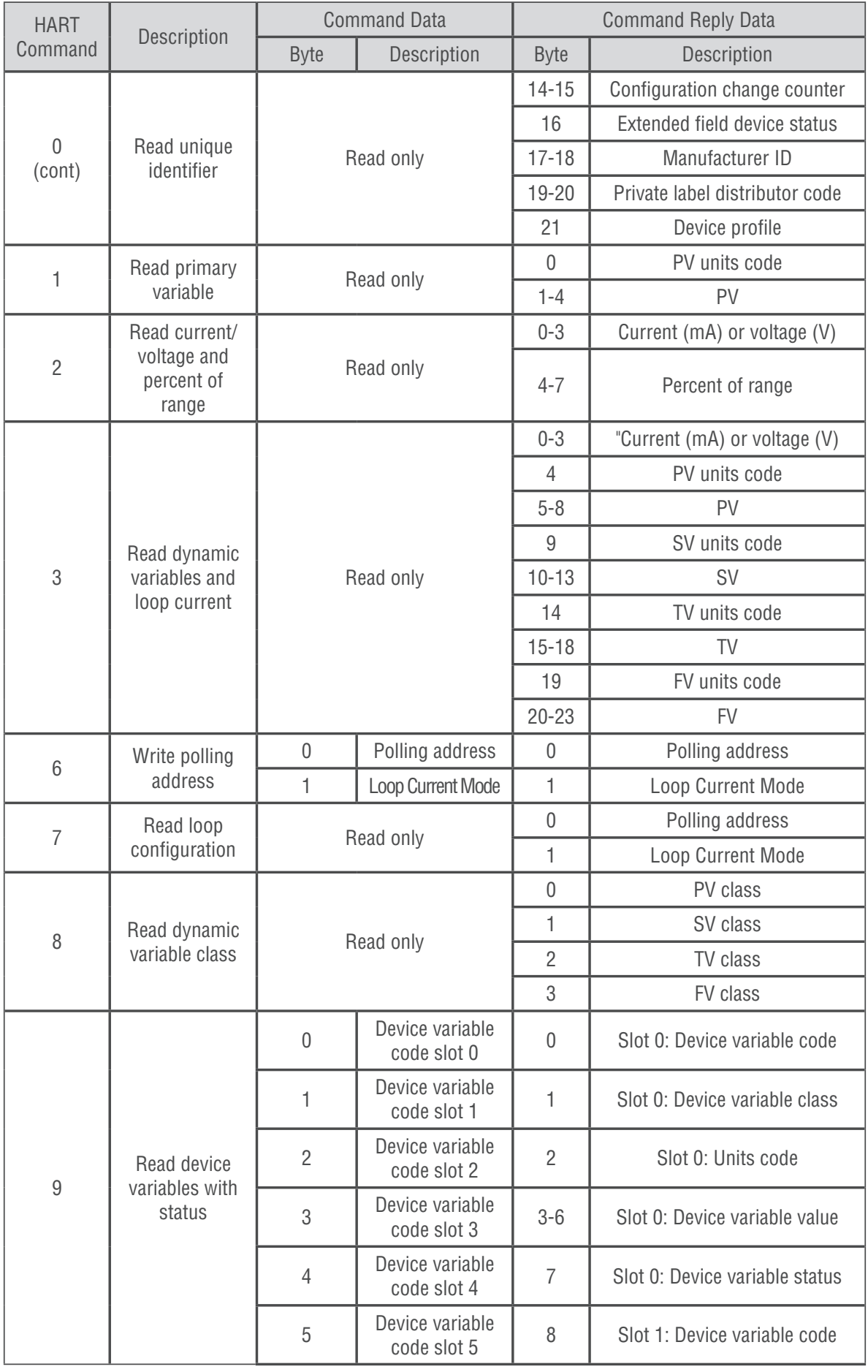

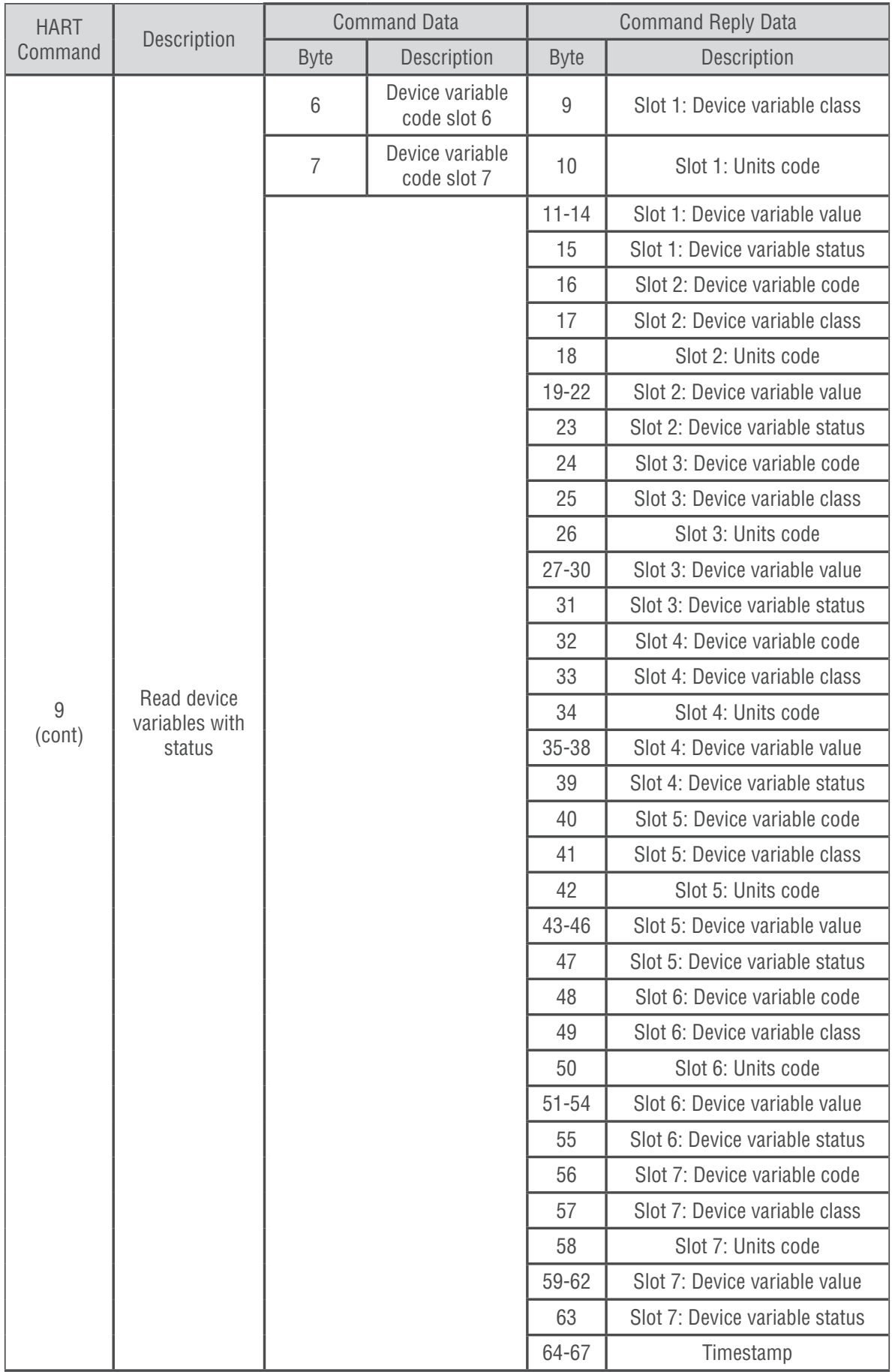

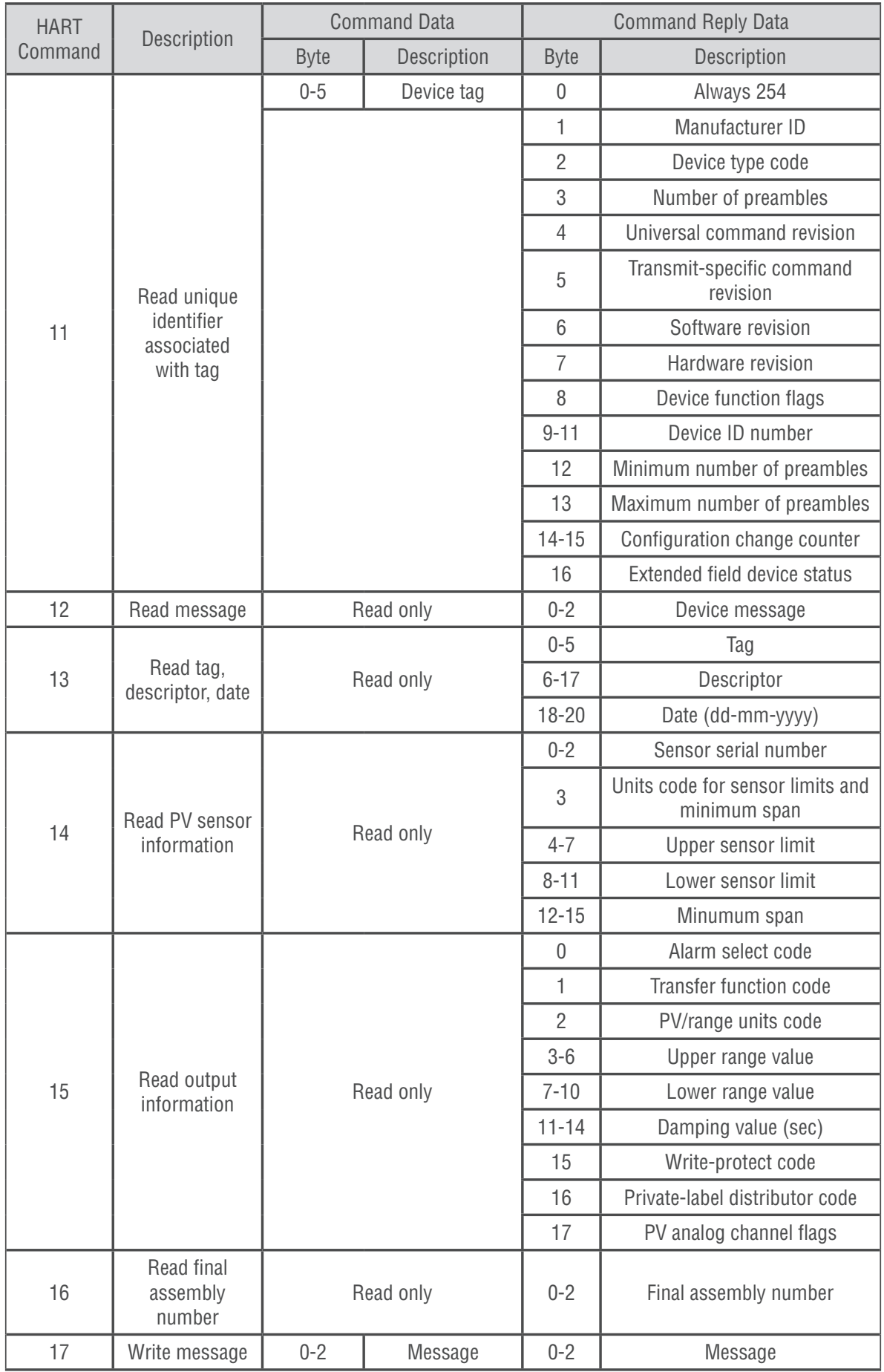

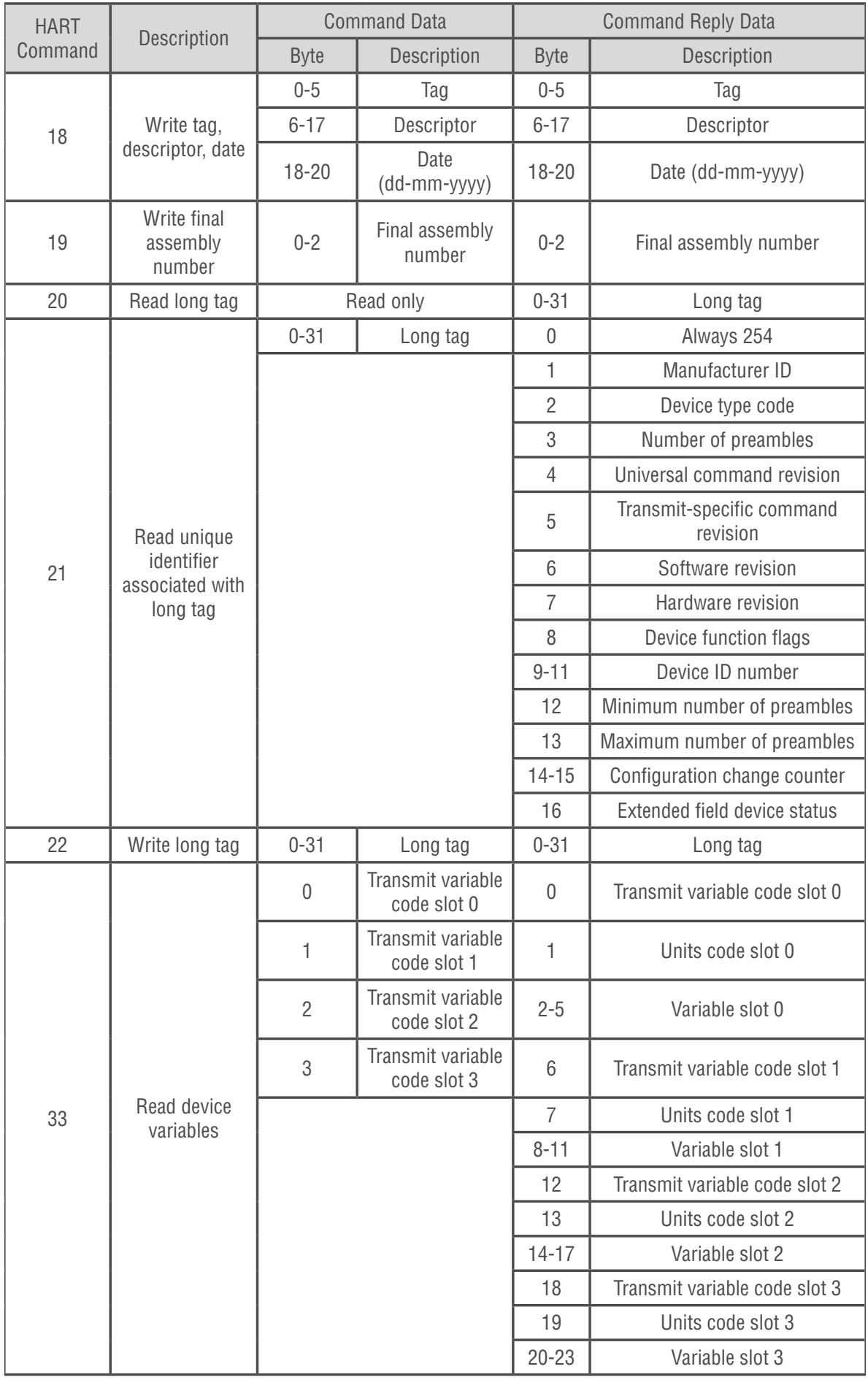

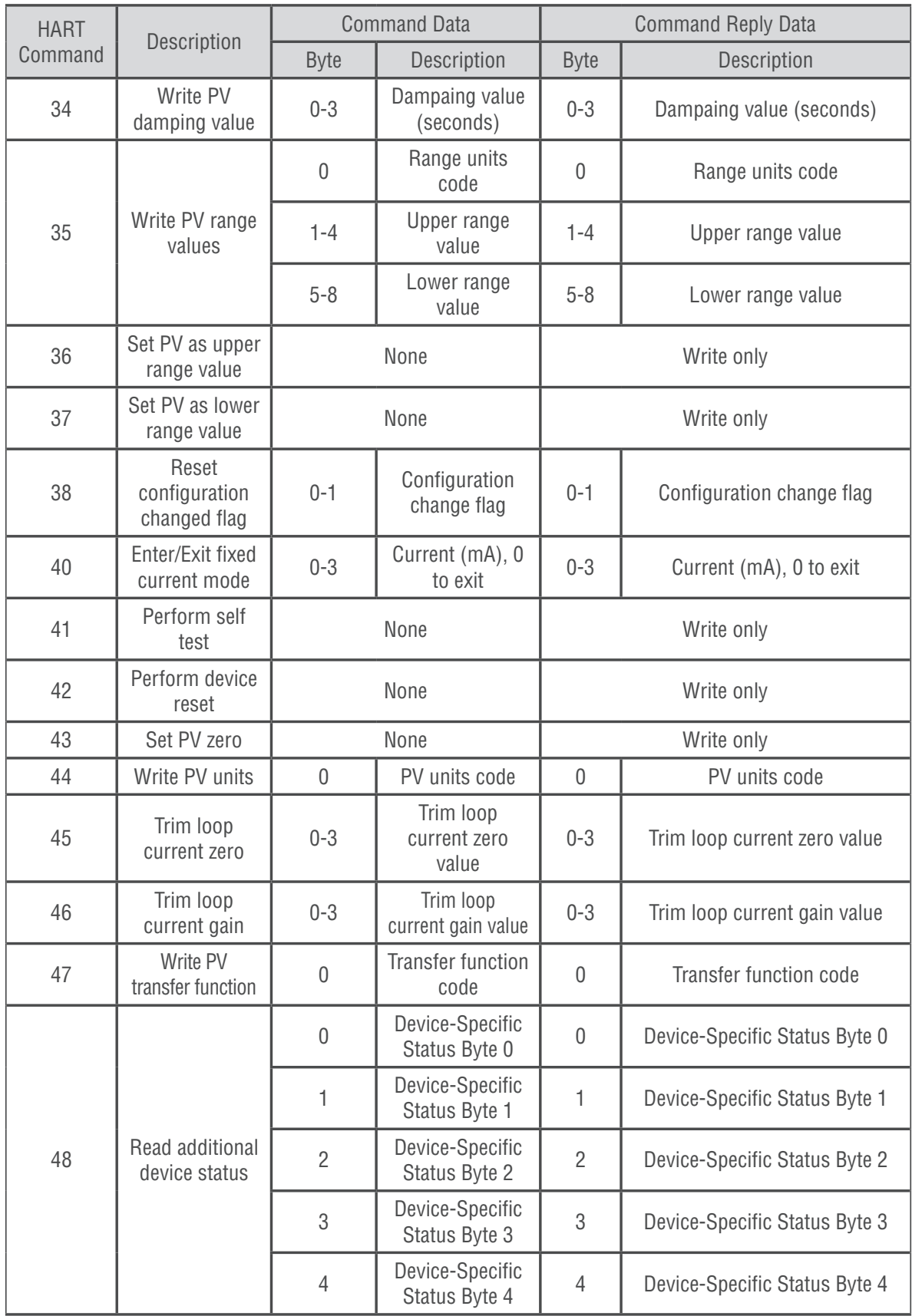

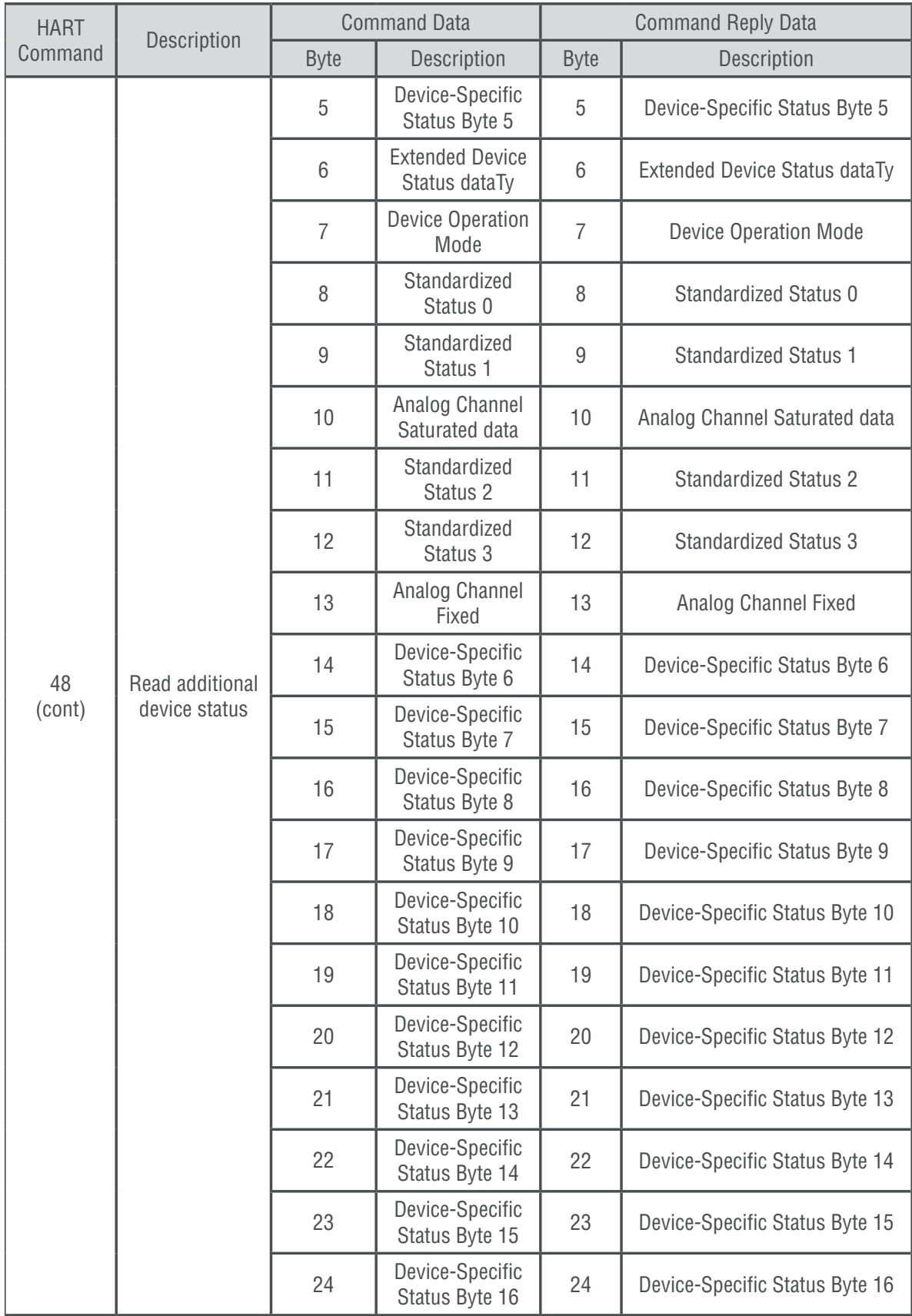

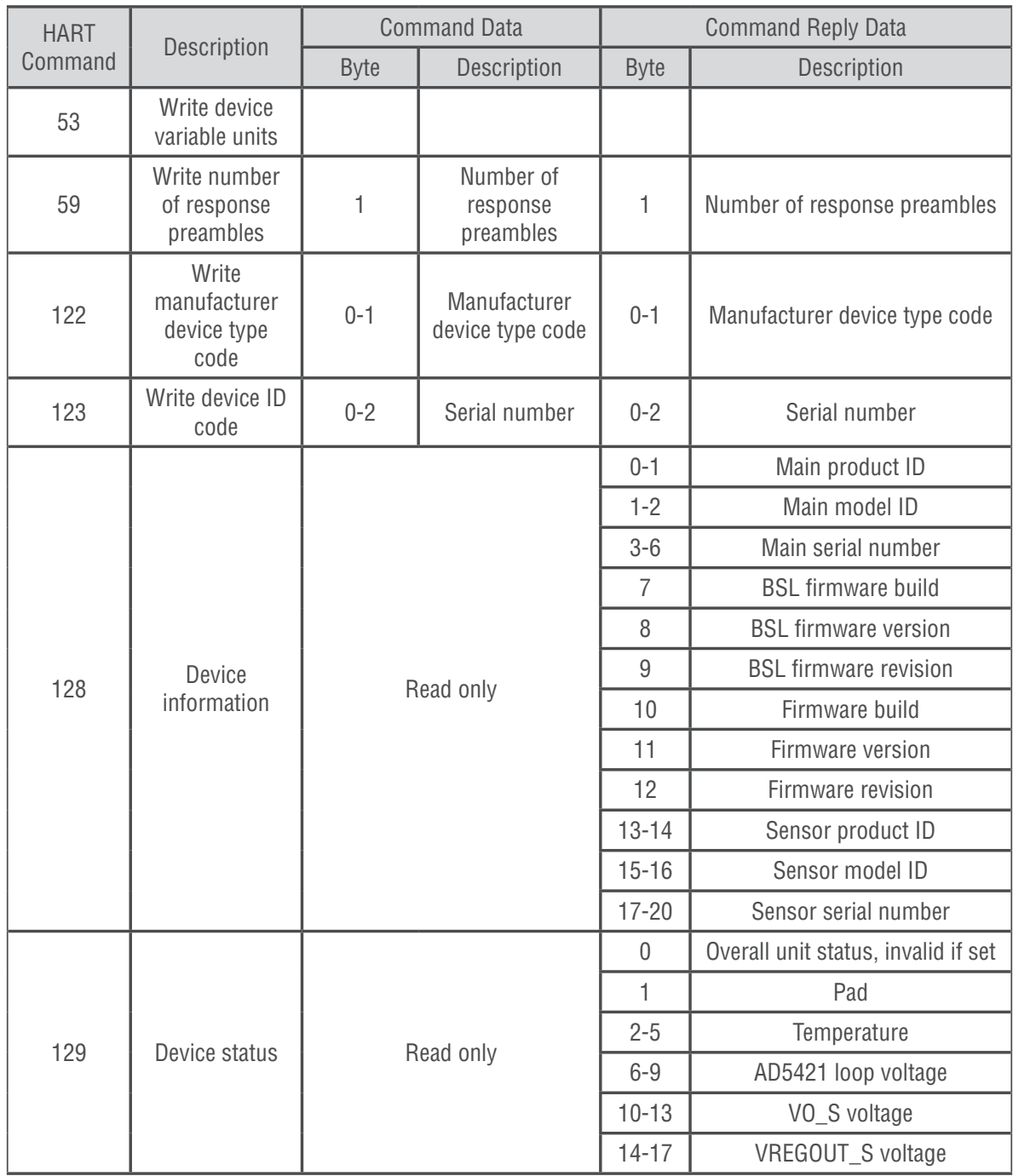

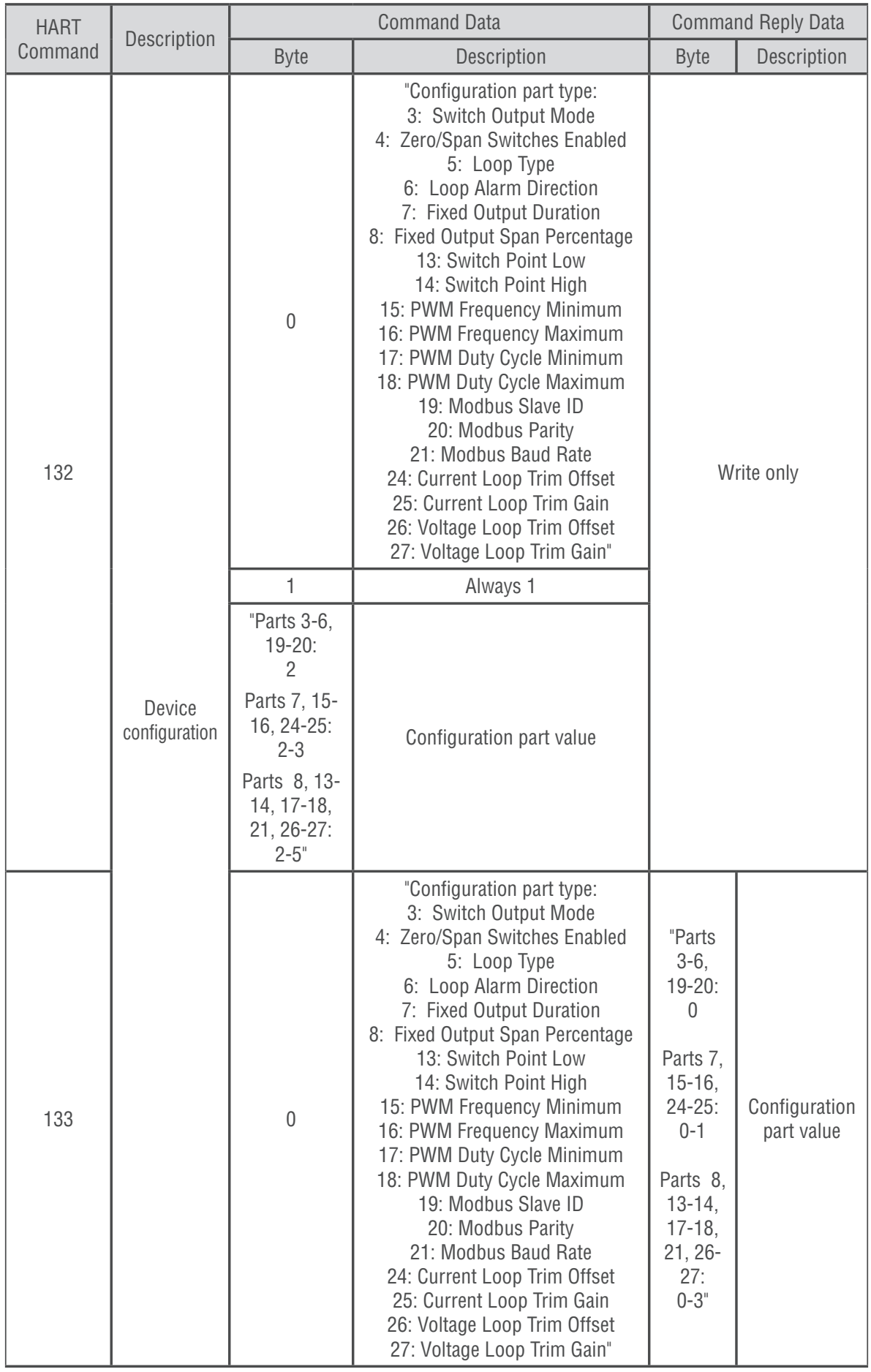

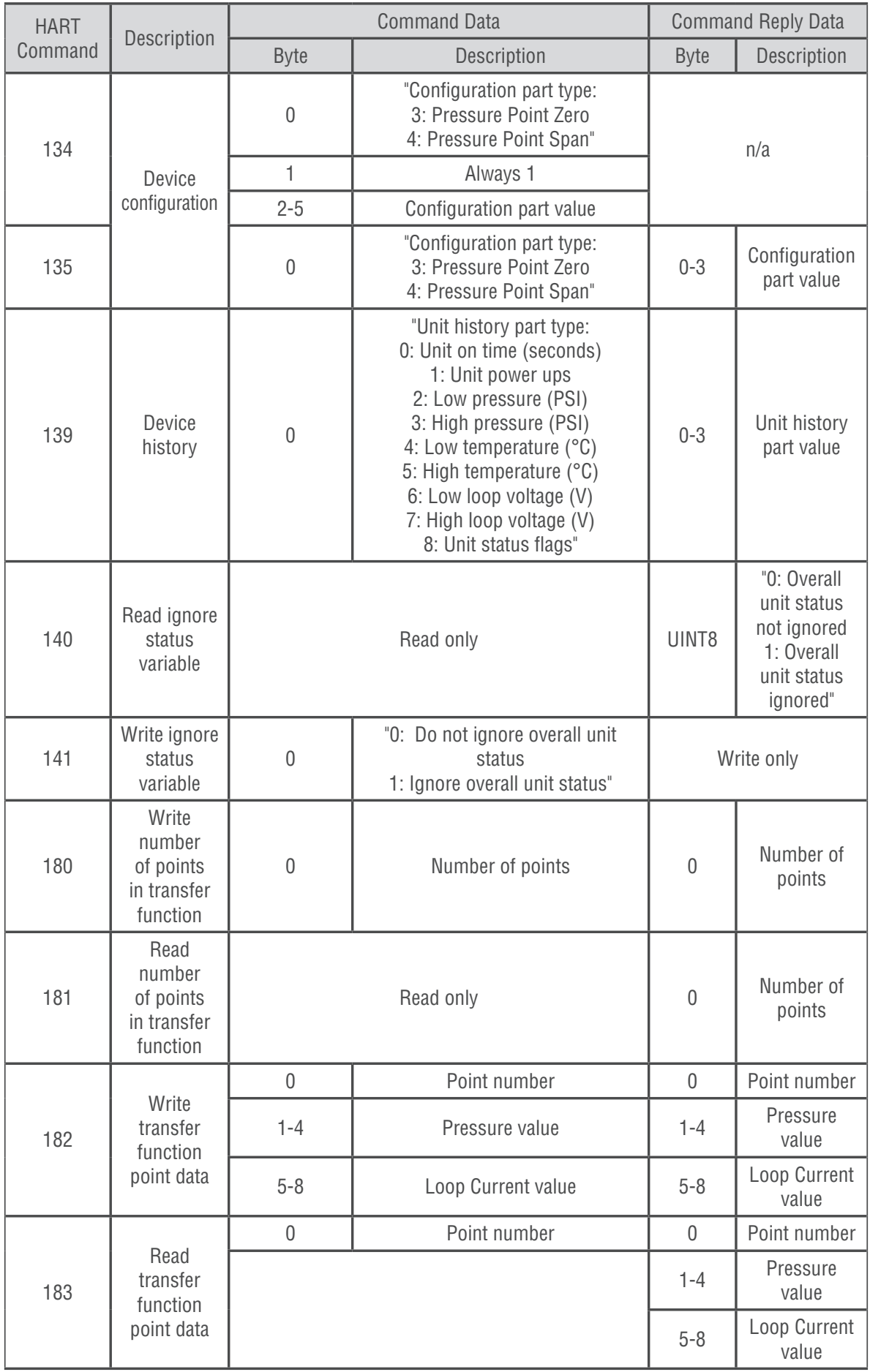

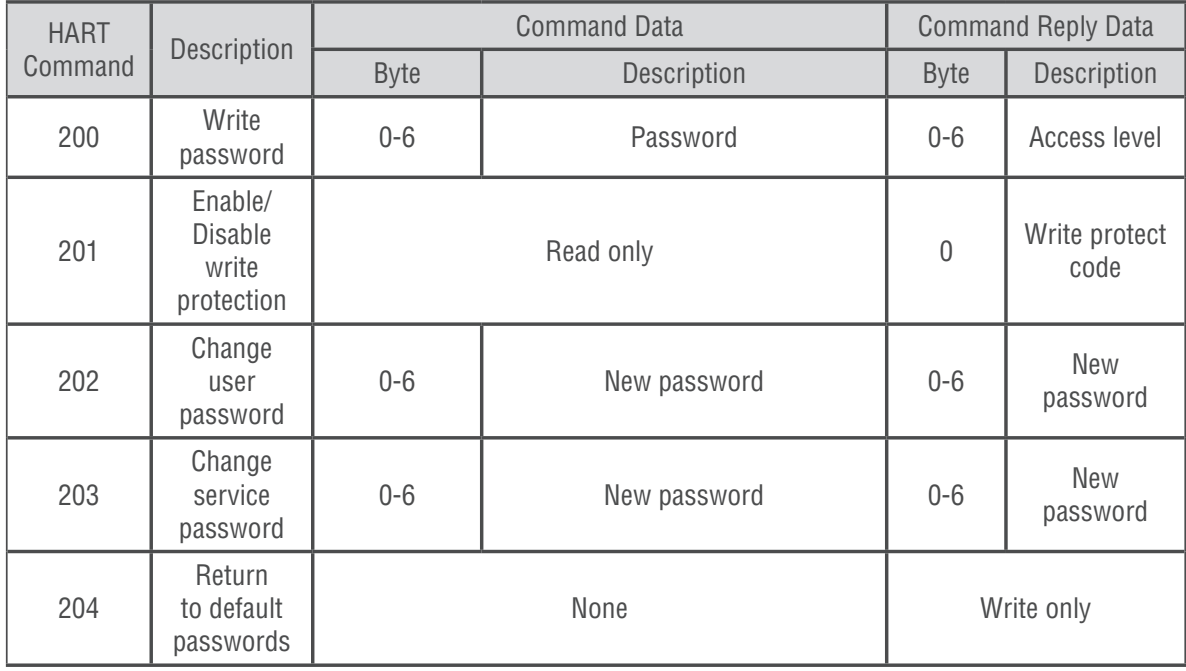

# **Modbus Register Mapping**

The following table summarizes the Modbus register mapping assignments for the 815PT.

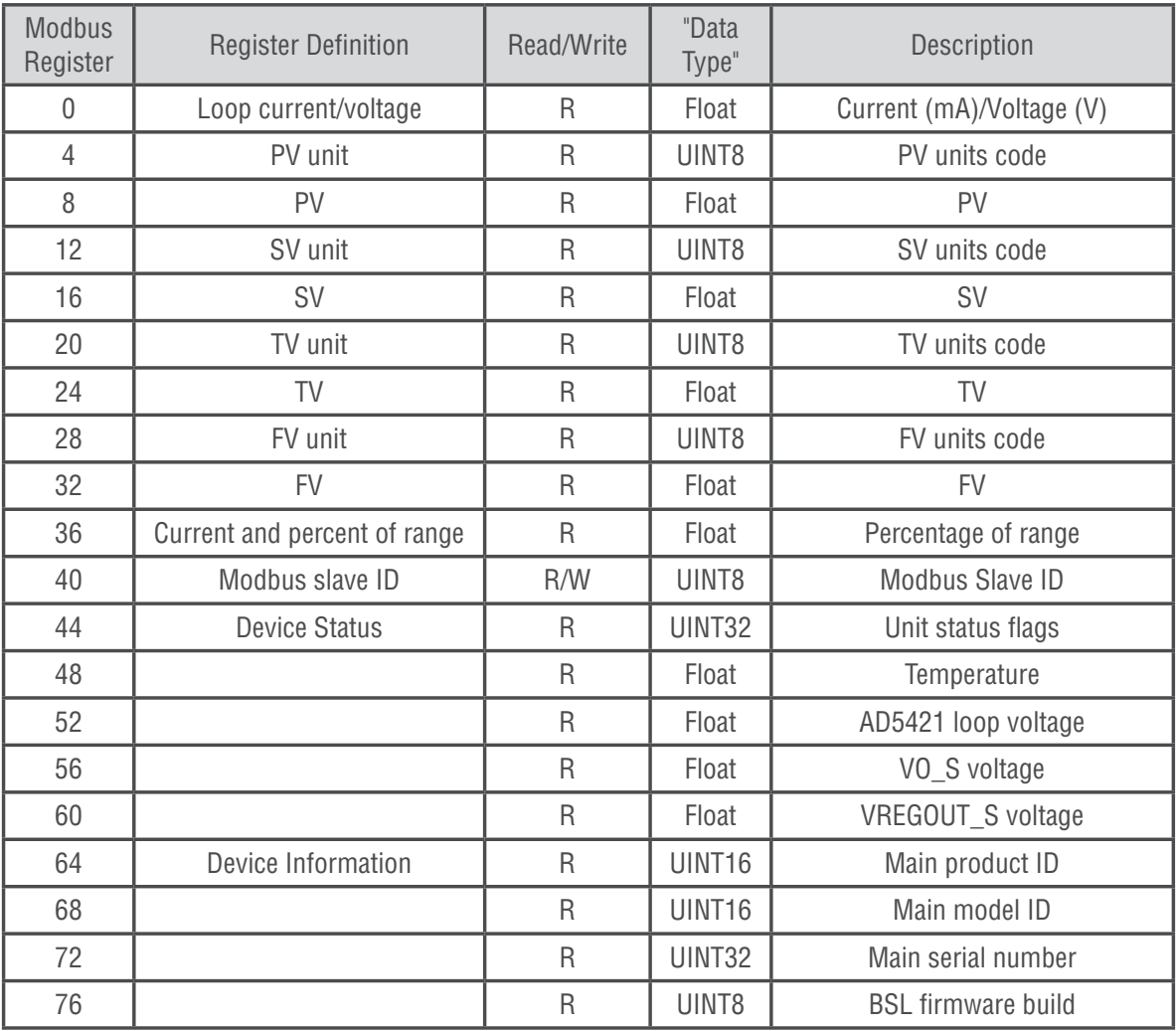

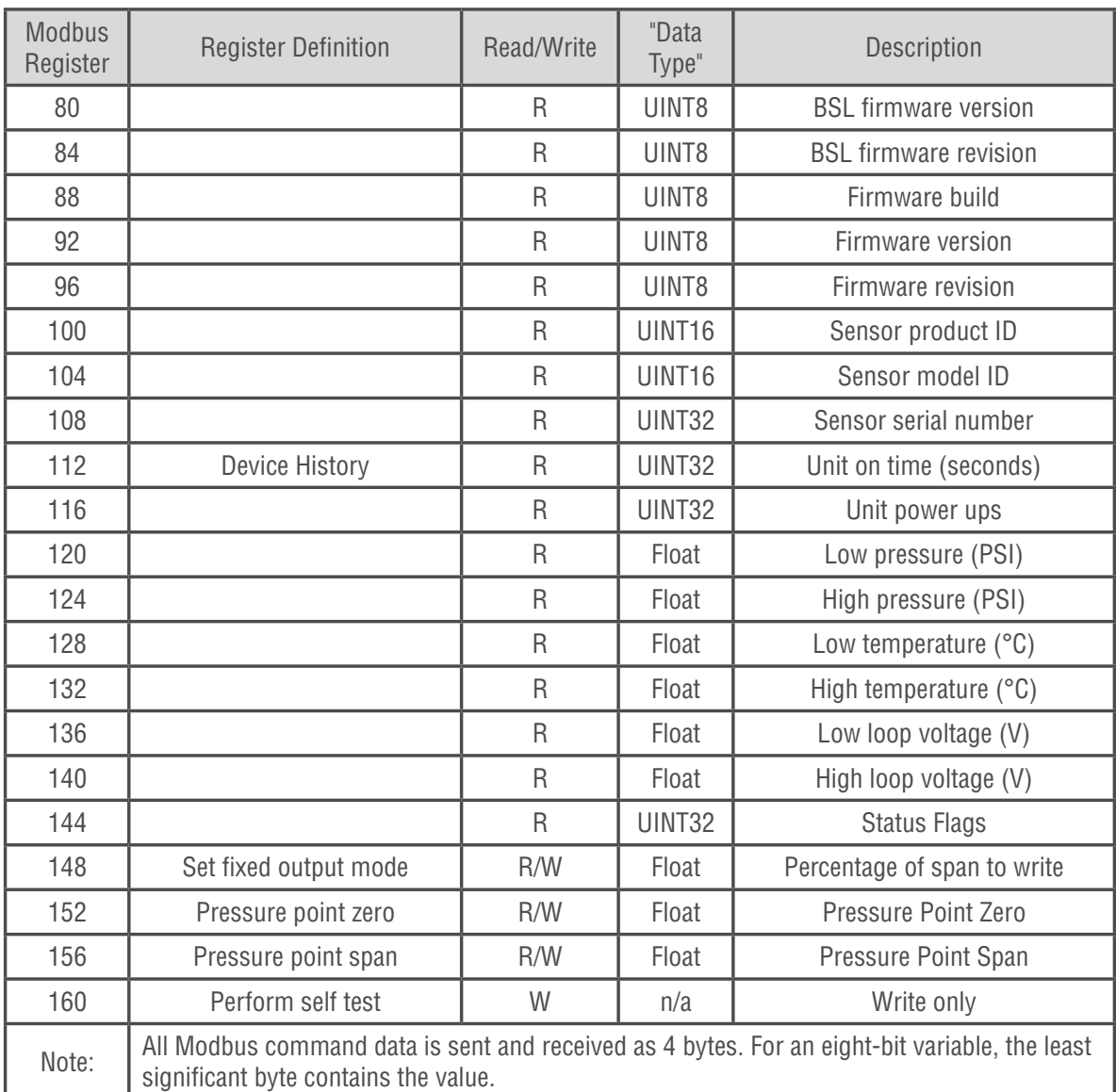

# **Factory Modbus Settings**

The following summarizes the Modbus settings for the 815PT as shipped from the factory:

Slave ID: 1 Baud Rate: 19200 Data Bits: 8 Parity: Even Stop Bits: 1 Flow Control: None

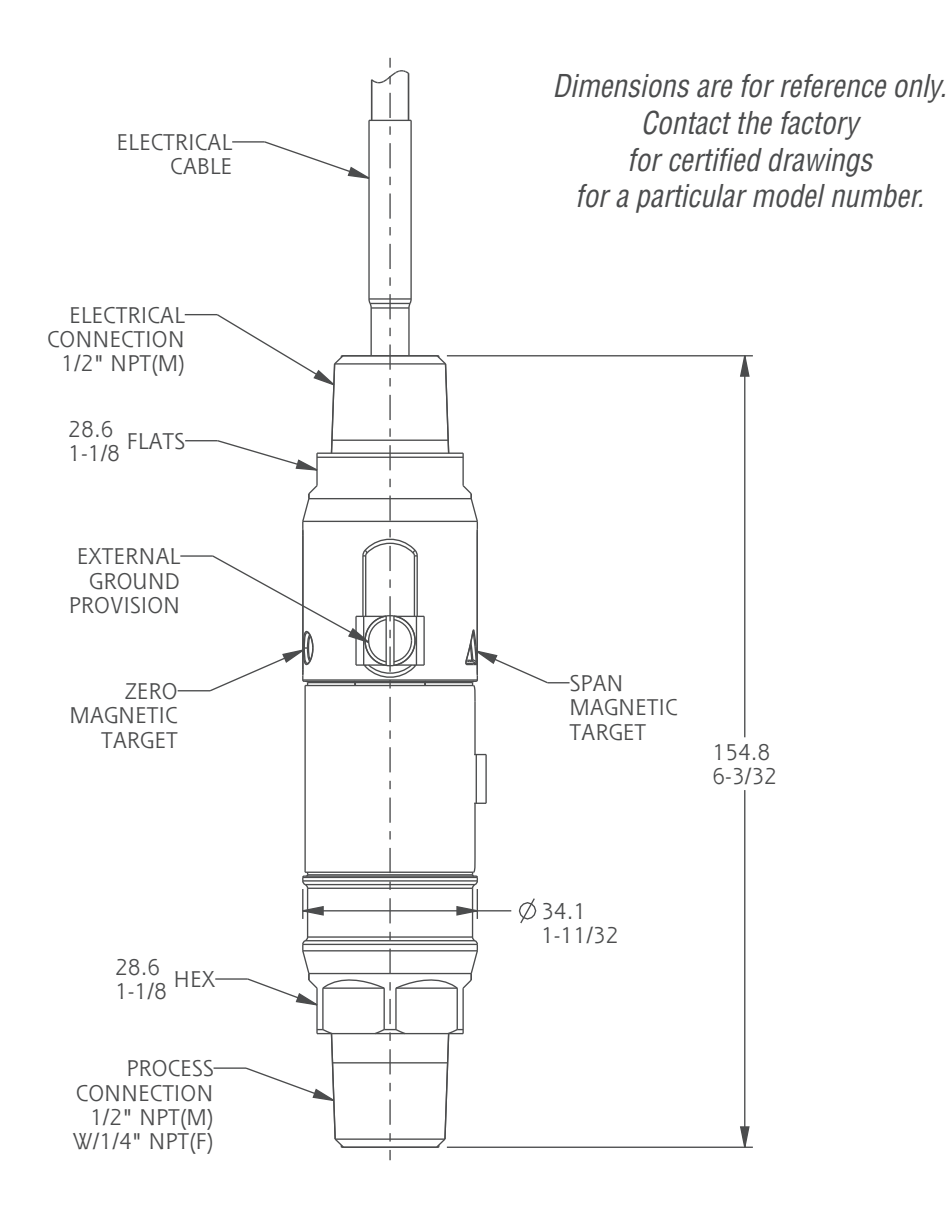

Linear = mm/inches **Drawing 0091534**

# **Maintenance**

The 815PT contains no user serviceable parts and cannot be repaired on site. It must be returned to the factory. Disassembly of the instrument by unauthorized persons will invalidate the warranty. If there is a risk of debris accumulating in the pressure port, it should be cleaned. Care and caution must be taken when cleaning the pressure port to prevent damage to the diaphragm.

# **ATEX/IECEx Marking Details**

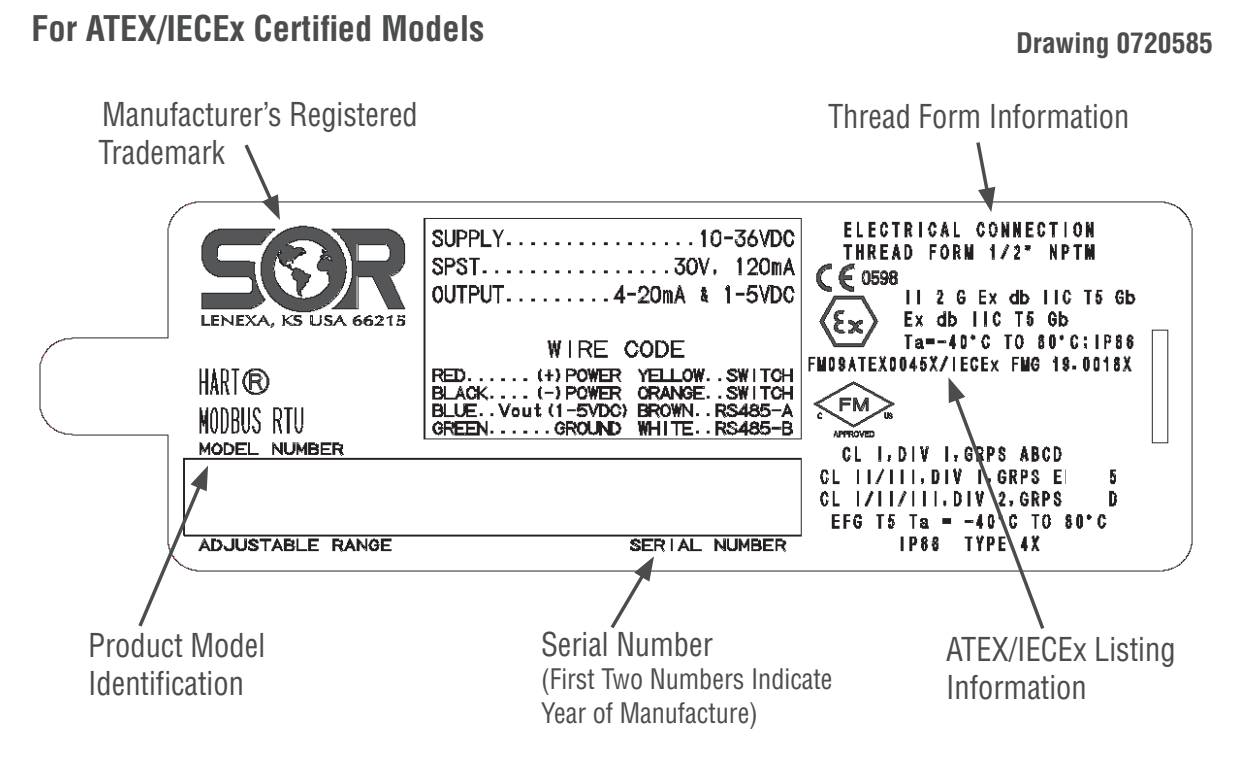

### **Special Condition for Safe Use**

Flamepath joints are not intended to be repaired

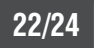

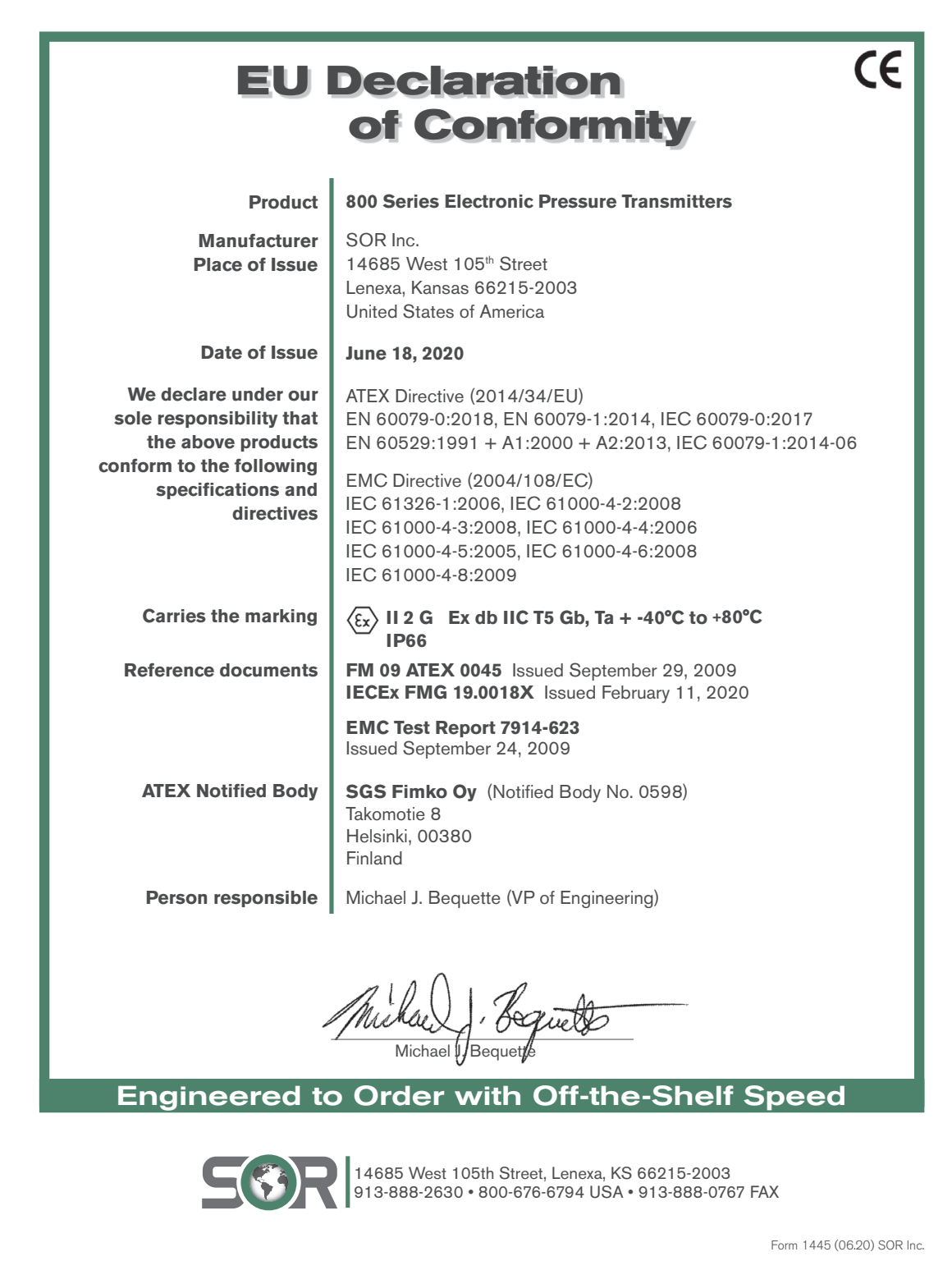

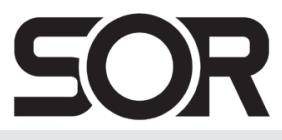

14685 West 105th Street, Lenexa, KS 66215 ■ 913-888-2630 ■ 800-676-6794 USA ■ SORInc.com